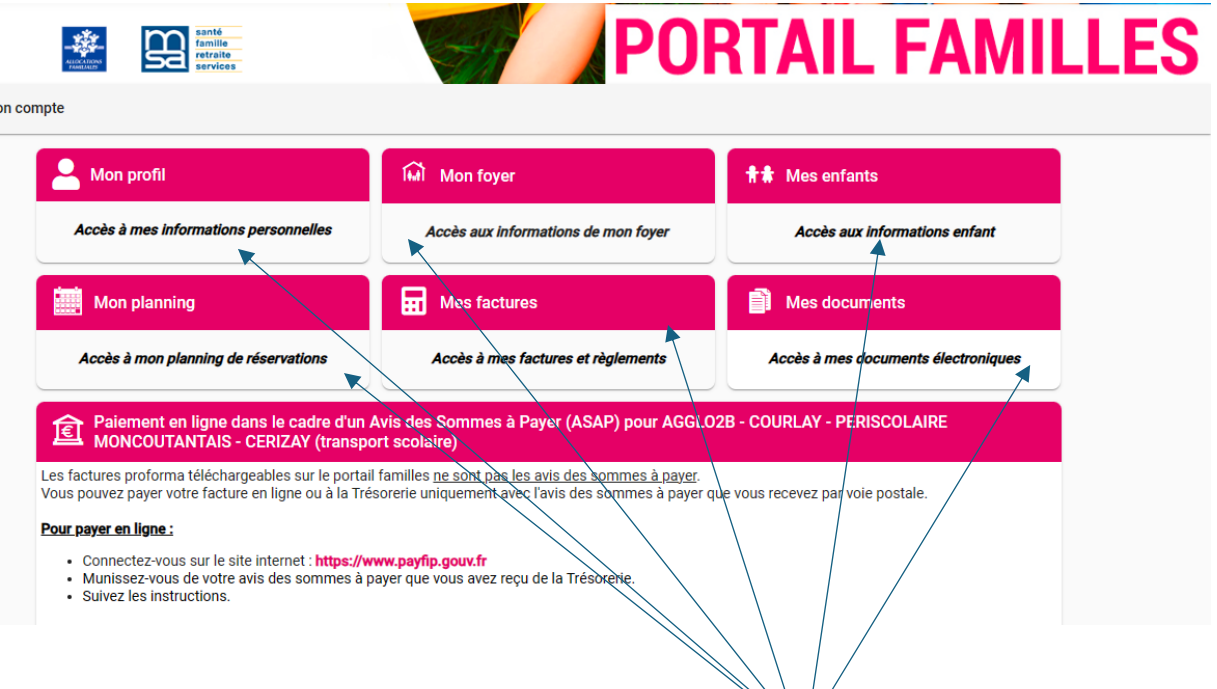

Compléter les informations dans chaque onglets :

Mon profil, Mon foyer: compléter les information en cliquant sur l'icône crayon sur la droite

 $\mathbb{Z}$ 

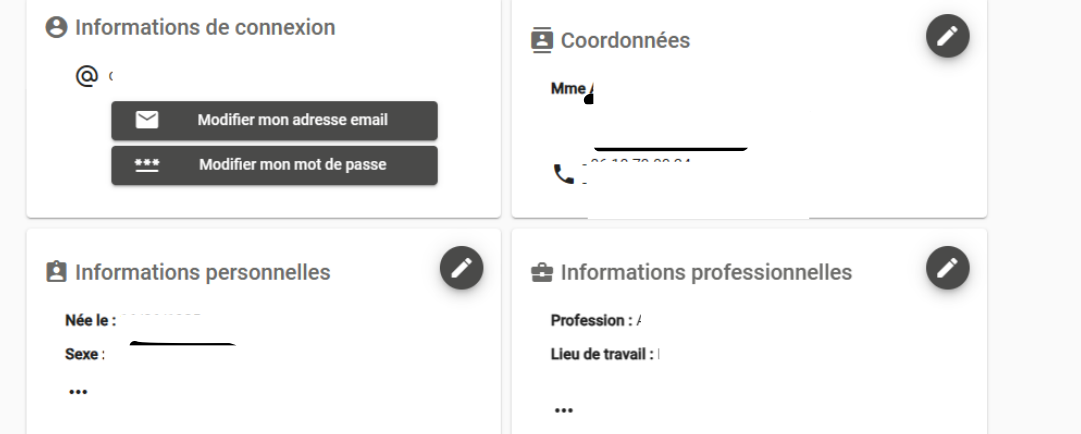

Mes enfants , même principes compléter toutes les informations sanitaire et générales de l'enfant en cliquant sur l'icône avec les 3 petits points sur la droite

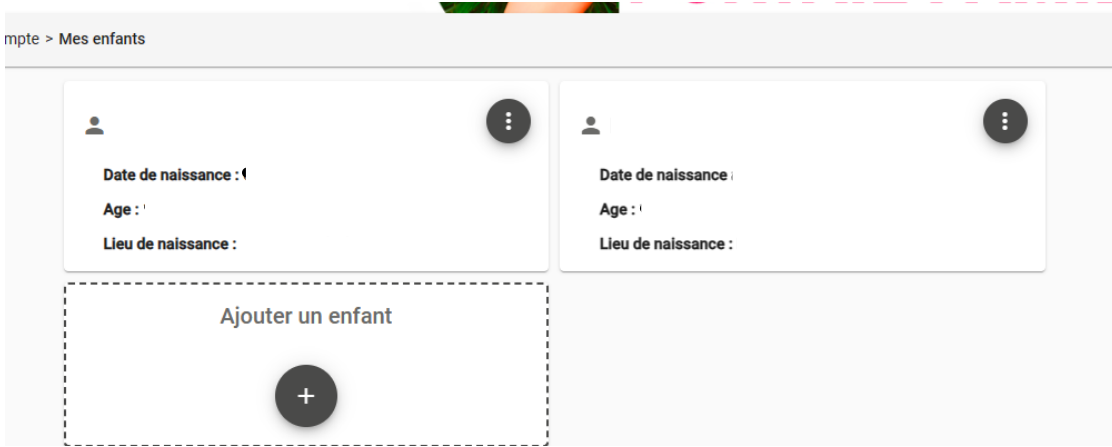

Vous pouvez ajouter les documents demandés via l'onglet Mes documents :

En cliquant sur l'icône +

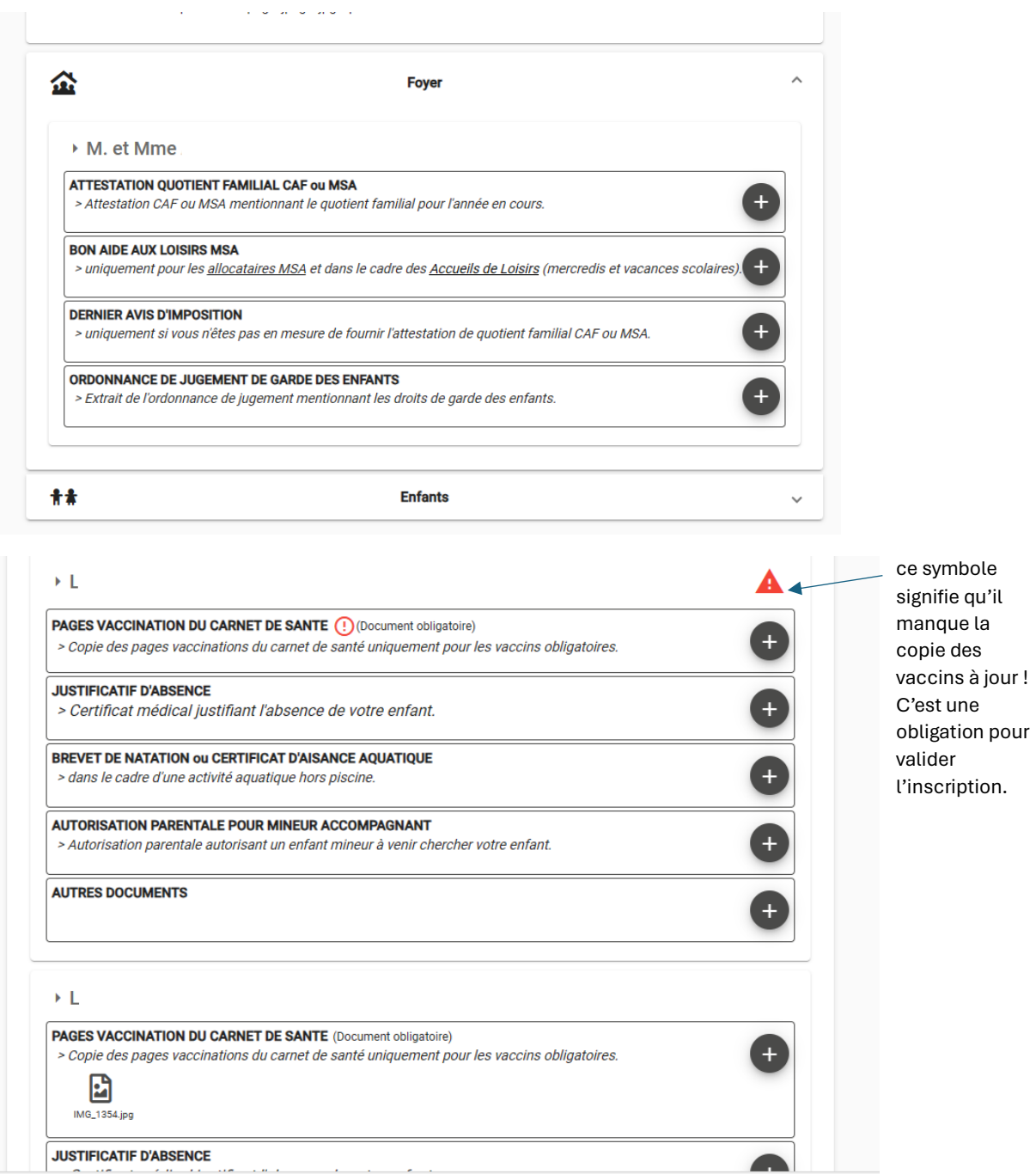

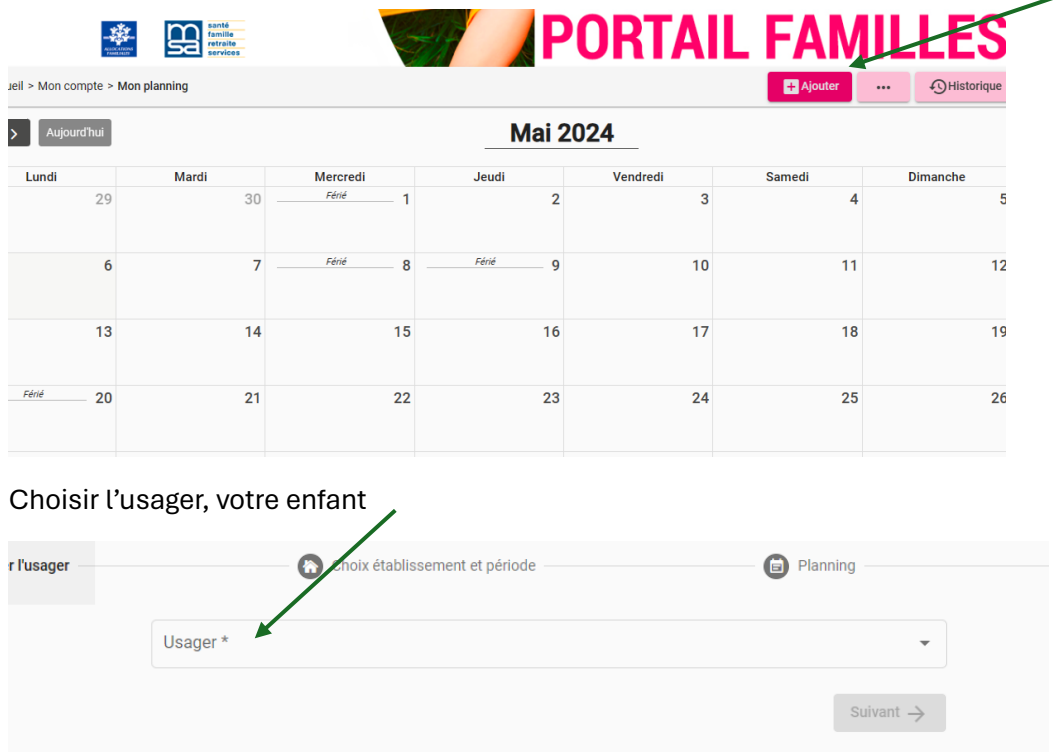

Pour inscrire vos enfants : se rendre dans l'onglet MON PLANNING et cliquer sur Ajouter

Puis vous sélectionnez l'établissement souhaité et le séjour en ouvrant l'accès en cliquant sur les petites flèches puis sur le séjour choisi

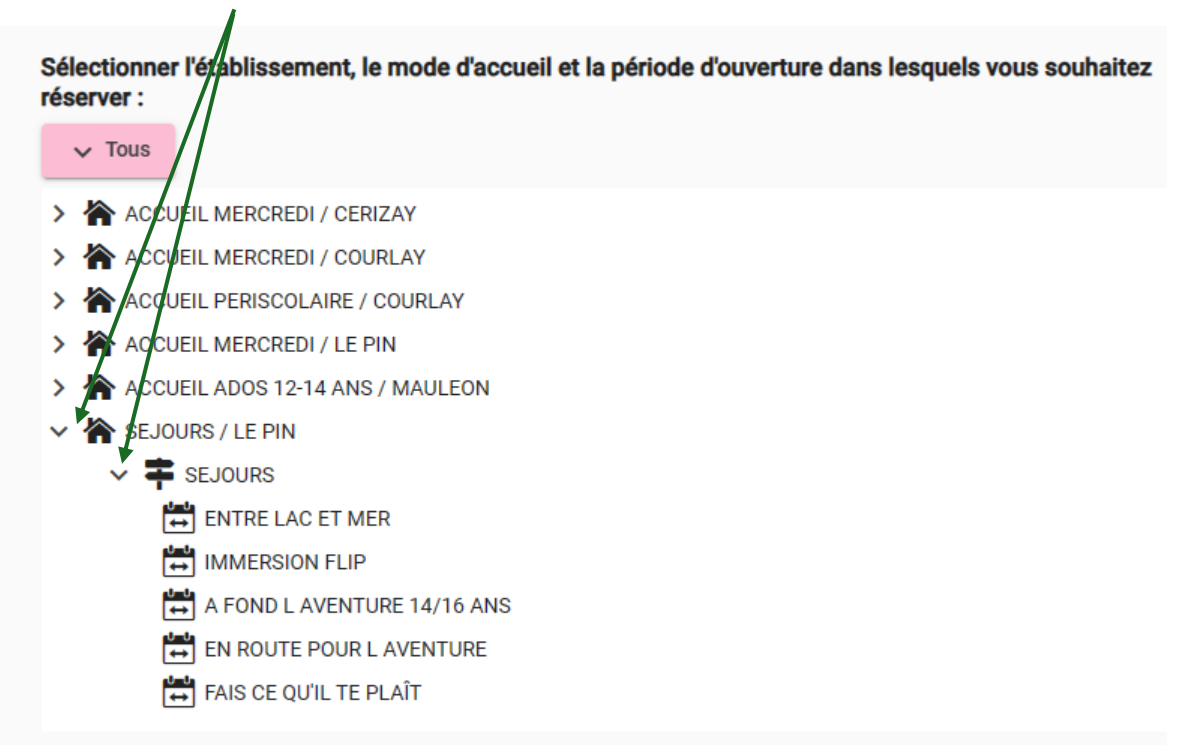

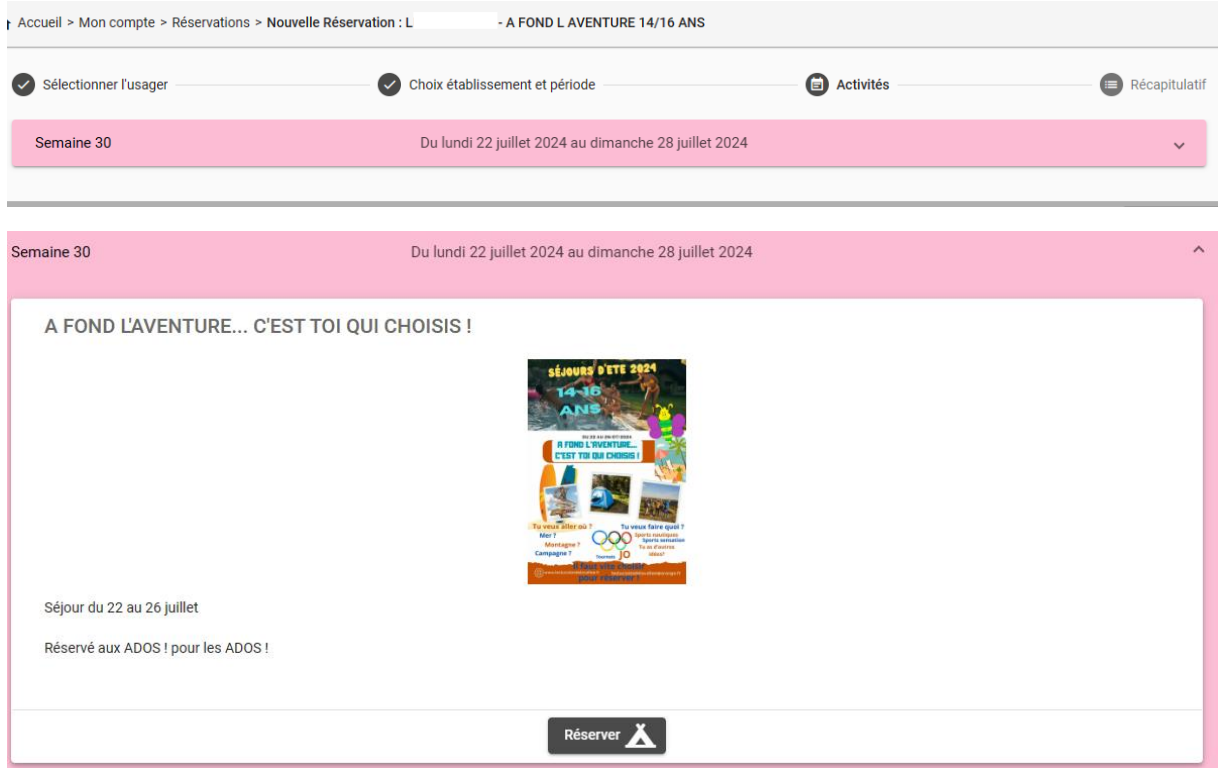

Il ne vous reste plus qu'à cliquer sur Réserver.

L'équipe des Lucioles doit ensuite valider votre réservation pour finaliser et vous recevrez alors un mail de confirmation.